# Fehlerbehebung bei Hyperflex Storage NFS-Problemen mit allen Pfaden (APD) Ī

## Inhalt

Einführung Wie werden HX Data Stores auf der ESXI installiert? Alle Pfade nach unten Beschreibung des Problems Fehlerbehebung Prüfungen im vCenter-Server: Checkt alle StCtlVMs ein: StCtlVM: StCtlVM eines betroffenen ESXi-Hosts Prüfungen im ESXi-Host:

# **Einführung**

In diesem Dokument finden Sie schnelle Informationen und Problembehebungsschritte, die durchgeführt werden können, um die Problemursache zu ermitteln, wenn in vCenter, in das Hyperflex-Cluster integriert ist, die Fehlermeldung "NFS all pfads down" angezeigt wird.

## Wie werden HX Data Stores auf der ESXI installiert?

- HyperFlex-Datenspeicher werden als NFS-Anschlüsse auf den ESXI-Hosts bereitgestellt. Zur Bereitstellung eines NFS-Datenspeichers benötigen wir die NFS-Server-IP, die in unserem Fall die virtuelle Floating-Schnittstelle eth1:0 ist.
- HyperFlex-Cluster nutzt die Verwendung virtueller Floating-IP sowohl für Management (eth0:mgmtip) als auch für Storage-Daten ( $eth1:0$ ), auf denen jede IP einem bestimmten Storage-Controller-VM (StCtlVM) zugewiesen wird. Beachten Sie, dass diese möglicherweise in verschiedenen StCtlVMs enden.
- Die Wichtigkeit ist, dass die Cluster-Storage-Daten-IP (eth1:0) verwendet wird, um die im Hyperflex-Cluster erstellten Datenspeicher(e) bereitzustellen. Daher ist es wichtig, dass sie zugewiesen und von allen Knoten des Clusters erreichbar ist.
- Bitte beachten Sie, dass bei einem Ausfall des StCtlVM, das derzeit die virtuelle eth1:0 IP besitzt, die Migration zu einem anderen verfügbaren StCtlVM erfolgen sollte, das ähnlich wie ein FHRP (First Hop Redundancy Protocol) funktioniert.

## Alle Pfade nach unten

- APD bedeutet, dass der Host den Speicher nicht erreichen kann und dass vom Speicher-● Array kein Permanent Device Lost (PDL)-SCSI-Code zurückgegeben wird.
- Da er nicht weiß, ob der Ausfall temporär ist oder nicht, versucht er weiterhin, standardmäßig ●eine Kommunikation für mehr als 140 s (Timeout) + 3 Min. (Failover-Verzögerung) einzurichten. Der ESXi-Host beginnt, den E/A-Datenverkehr eines nicht virtuellen Systems

auszufallen, der an das Speichergerät gesendet wird.

- Weitere Informationen zu APD in vSphere 6.x-Umgebung finden Sie in dem VMware KB-● Artikel [Permanent Device Loss \(PDL\) und All-Paths-Down \(APD\) in vSphere 5.x und 6.x.](https://kb.vmware.com/s/article/2004684)
- Im folgenden Bild werden die einzelnen Phasen dargestellt:

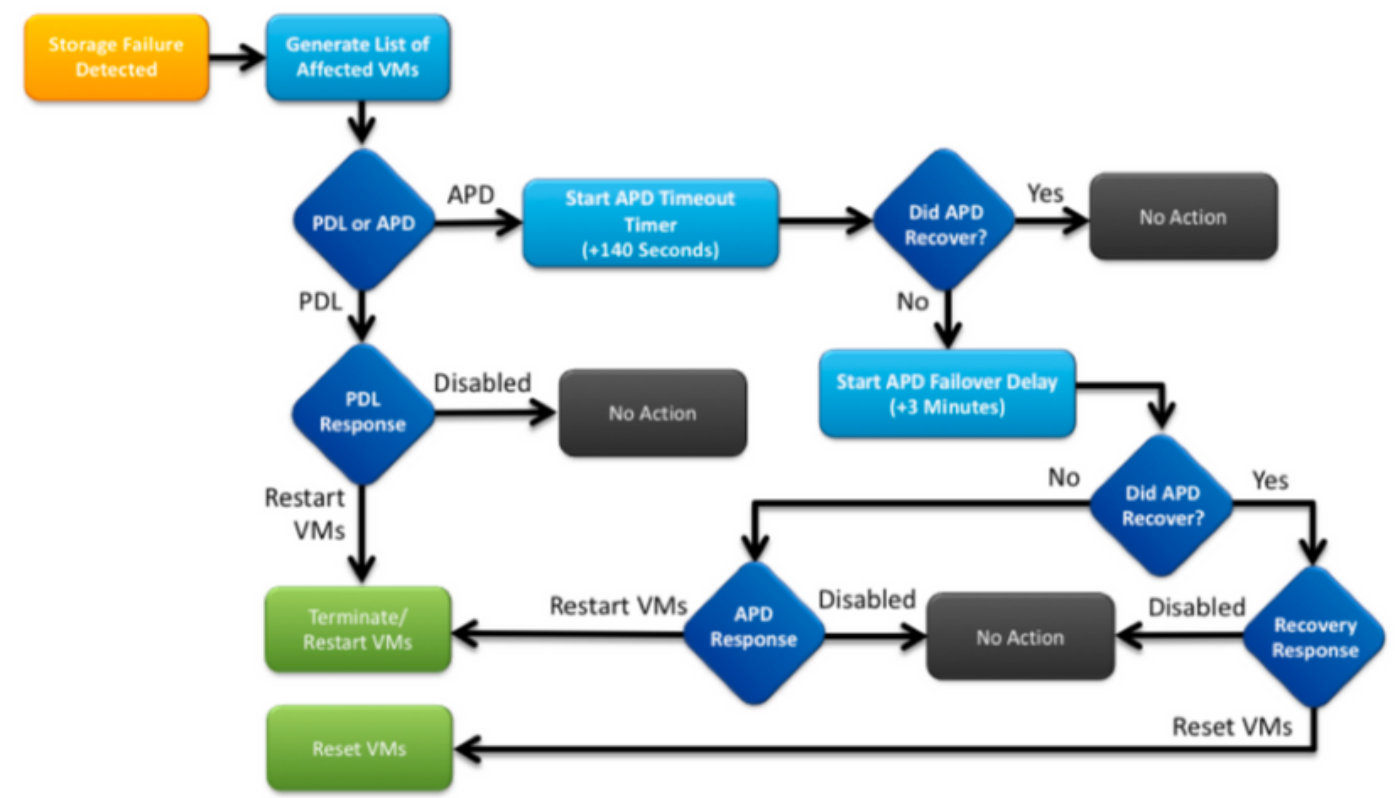

In vCenter wird eine typische Fehlermeldung angezeigt.

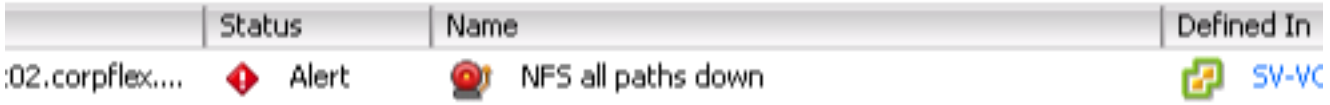

#### Beschreibung des Problems

Wenn Sie APD-Warnungen auf Ihren Hosts sehen, erhalten Sie die folgenden Informationen, um die Problembeschreibung besser zu verstehen:

- Wenn ein/mehrere/alle Hosts betroffen waren und einige Hosts betroffen waren
- Wenn Änderungen zuvor durchgeführt wurden (Konfiguration/Upgrade/etc.)
- Der Zeitstempel, der angibt, wann das Problem erstmals beobachtet wurde und ob das Problem wiederholt auftritt.

### Fehlerbehebung

Zur Fehlerbehebung bei APD müssen drei Komponenten untersucht werden: vCenter, SCVM und ESXi-Host.

Diese Schritte sind ein empfohlener Workflow, um die Quelle des Symptoms All Paths Down (Alle

Pfade-Down) zu ermitteln oder einzugrenzen. Bitte beachten Sie, dass diese Bestellung nicht genau befolgt werden muss und Sie sie entsprechend den in der Kundenumgebung beobachteten besonderen Symptomen anpassen können.

### Prüfungen im vCenter-Server:

Herstellen einer Verbindung zum vCenter-Server (VCS) und Navigieren zu einem betroffenen Host

- 1. Ähnliche Objekte -> Virtuelle Systeme und Bestätigung der Inbetriebnahme von StCtlVM
- Ähnliche Objekte -> Datenspeicher und bestätigen, ob NFS-Datenspeicher "unzugänglich" 2. anzeigen. Wenn der Zugriff auf die Datenspeicher und der Status angezeigt werden, können Sie auf der Registerkarte Zusammenfassung das APD-Ereignis auf "Reset to Green" (Auf Grün zurücksetzen) zurücksetzen und später überprüfen, ob die Warnmeldung später erneut angezeigt wird.
- 3. Überwachen -> Probleme und Überwachen -> Ereignisse sollten Informationen darüber enthalten, wann der APD zum ersten Mal erkannt wurde.

#### Checkt alle StCtlVMs ein:

Stellen Sie eine Verbindung zu allen StCtlVMs her, und überprüfen Sie die folgenden Zeiger. Sie können MobaXterm Software.

1. Überprüfen Sie, ob alle StCtlVMs die gleiche Zeit mit *date* oder *ntpq -p* haben. Zeitverschiebungen auf StCtlVM können zu Problemen bei der Synchronisierung der Zookeeper-Datenbank führen. Daher ist es von entscheidender Bedeutung, dass diese Daten zwischen allen StCtlVMs synchronisiert werden. Der Signaleingang des NTP-Servers gibt an, dass das NTP des SCVM synchronisiert wird.

root@SpringpathControllerPZTMTRSH7K:~# date Tue May 28 12:47:27 PDT 2019

```
root@SpringpathControllerPZTMTRSH7K:~# ntpq -p -4
remote refid st t when poll reach delay offset jitter
==============================================================================
*abcdefghij .GNSS. 1 u 429 1024 377 225.813 -1.436 0.176
```
2. Wenn APD während eines **Upgrades** auftrat, sollten Sie prüfen, welche **StCtlVMs nicht** vollständig aktualisiert wurden, und insbesondere ermitteln, welches System zuletzt fehlschlug. Es ist möglich, dass es derjenige war, der zuvor das eth1:0 hielt Verwenden Sie dpkg -I | grep -i springpath zur Identifizierung der StCtIVMs, die nicht vollständig aktualisiert wurden, da sie gemischte Version springpath-Pakete haben werden.

```
root@SpringpathControllerPZTMTRSH7K:~# dpkg -l | grep -i springpath
```
- ii storfs-appliance 4.0.1a-33028 amd64 Springpath Appliance
- ii storfs-asup 4.0.1a-33028 amd64 Springpath ASUP and SCH
- ii storfs-core 4.0.1a-33028 amd64 Springpath Distributed Filesystem
- ii storfs-fw 4.0.1a-33028 amd64 Springpath Appliance

```
ii storfs-mgmt 4.0.1a-33028 amd64 Springpath Management Software
```

```
ii storfs-mgmt-cli 4.0.1a-33028 amd64 Springpath Management Software
```

```
ii storfs-mgmt-hypervcli 4.0.1a-33028 amd64 Springpath Management Software
```

```
ii storfs-mgmt-ui 4.0.1a-33028 amd64 Springpath Management UI Module
```

```
ii storfs-mgmt-vcplugin 4.0.1a-33028 amd64 Springpath Management UI and vCenter Plugin
```

```
ii storfs-misc 4.0.1a-33028 amd64 Springpath Configuration
```

```
ii storfs-pam 4.0.1a-33028 amd64 Springpath PAM related modules
```
ii storfs-replication-services 4.0.1a-33028 amd64 Springpath Replication Services

ii storfs-restapi 4.0.1a-33028 amd64 Springpath REST Api's

ii storfs-robo 4.0.1a-33028 amd64 Springpath Appliance

- ii storfs-support 4.0.1a-33028 amd64 Springpath Support
- ii storfs-translations 4.0.1a-33028 amd64 Springpath Translations
- 3. Überprüfen Sie, ob alle relevanten Services *service\_status.sh ausführen*: Zu den wichtigsten Services gehören das Springpath File System (storfs), der SCVM Client (scvmclient), der System Management Service (stMgr) oder der Cluster IP Monitor (cip-monitor).

root@SpringpathController5L0GTCR8SA:~# service\_status.sh

Springpath File System ... Running SCVM Client ... Running System Management Service ... Running HyperFlex Connect Server ... Running HyperFlex Platform Agnostic Service ... Running HyperFlex HyperV Service ... Not Running HyperFlex Connect WebSocket Server ... Running Platform Service ... Running Replication Services ... Running Data Service ... Running Cluster IP Monitor ... Running Replication Cluster IP Monitor ... Running Single Sign On Manager ... Running Stats Cache Service ... Running Stats Aggregator Service ... Running Stats Listener Service ... Running Cluster Manager Service ... Running Self Encrypting Drives Service ... Not Running Event Listener Service ... Running HX Device Connector ... Running Web Server ... Running Reverse Proxy Server ... Running Job Scheduler ... Running DNS and Name Server Service ... Running Stats Web Server ... Running

4. Wenn einer dieser oder andere relevante Services nicht verfügbar ist, starten Sie ihn *mithilfe* vonStart <ServiceName>z. B.:start storfs Sie können das Skript service\_status.sh verwenden, um die Dienstnamen zu erhalten. Führen Sie einen Kopf -n25

/bin/service\_status.sh und identifizieren Sie den echten Service-Namen.

```
root@SpringpathController5L0GTCR8SA:~# head -n25 /bin/service_status.sh
#!/bin/bash
declare -a upstart_services=("Springpath File System:storfs"\
"SCVM Client:scvmclient"\
"System Management Service:stMgr"\
"HyperFlex Connect Server:hxmanager"\
"HyperFlex Platform Agnostic Service:hxSvcMgr"\
"HyperFlex HyperV Service:hxHyperVSvcMgr"\
"HyperFlex Connect WebSocket Server:zkupdates"\
"Platform Service:stNodeMgr"\
"Replication Services:replsvc"\
"Data Service:stDataSvcMgr"\
"Cluster IP Monitor:cip-monitor"\
"Replication Cluster IP Monitor:repl-cip-monitor"\
"Single Sign On Manager:stSSOMgr"\
"Stats Cache Service:carbon-cache"\
"Stats Aggregator Service:carbon-aggregator"\
"Stats Listener Service:statsd"\
"Cluster Manager Service:exhibitor"\
"Self Encrypting Drives Service:sedsvc"\
"Event Listener Service:storfsevents"\
"HX Device Connector:hx_device_connector");
declare -a other_services=("Web Server:tomcat8"\
```

```
"Reverse Proxy Server:nginx"\
"Job Scheduler:cron"\
"DNS and Name Server Service:resolvconf");
```
5. Identifizieren Sie**, welches StCtlVM** das **Storage**Cluster IP (eth1:0) enthält, indem Sie ifconfig -a verwenden. Wenn keine StCtlVM diese IP enthält, werden die Storfs möglicherweise nicht auf einem oder mehreren Knoten ausgeführt.

root@help:~# ifconfig eth0:mgmtip Link encap:Ethernet HWaddr 00:50:56:8b:4c:90 inet addr:10.197.252.83 Bcast:10.197.252.95 Mask:255.255.255.224 UP BROADCAST RUNNING MULTICAST MTU:1500 Metric:1

6. Überprüfen Sie, ob **StCtlVM** mit **CRMMaster in Kontakt** ist und ob der **Zookeeper-Service in** Betrieb ist. Echo-Server | nc localhost 2181 und prüfen, ob der Modus Leader, Follower oder Standalone ist und ob Verbindungen > 0

```
root@help:~# echo srvr | nc localhost 2181
Zookeeper version: 3.4.12-d708c3f034468a4da767791110332281e04cf6af, built on 11/19/2018
21:16 GMT
Latency min/avg/max: 0/0/137
Received: 229740587
Sent: 229758548
Connections: 13
Outstanding: 0
Zxid: 0x140000526c
Mode: leader
Node count: 3577
```
#### Ausstellerstatus oder ps-ef | grep -i Aussteller

```
root@help:~# service exhibitor status
exhibitor start/running, process 12519
root@help:~# ps -ef | grep -i exhibitor
root 9765 9458 0 13:19 pts/14 00:00:00 grep --color=auto -i exhibitor
root 12519 1 0 May19 ? 00:05:49 exhibitor
```
Falls ein Fehler oder Dienst nicht ausgeführt wird, können Sie die folgenden Protokolle überprüfen und versuchen, den Zookeeper-Dienst zu starten **/var/log/springpath/exhibitor.log und /var/log/springpath/stMgr.log**Service Aussteller starten Zookeeper Service

7. Überprüfen Sie, ob **VC** von allen **StCtlVMs erreichbar ist.** stcli cluster info | grep -i "url", um die URL anzuzeigen, die entweder FQDN oder IP von VC enthält. Überprüfen Sie die

```
Verbindung zu VC mit ping <VC>
```

```
root@help:~# stcli cluster info | grep -i "url"
vCenterUrl: https://10.197.252.101
vCenterURL: 10.197.252.101
root@help:~# ping 10.197.252.101
PING 10.197.252.101 (10.197.252.101) 56(84) bytes of data.
64 bytes from 10.197.252.101: icmp_seq=1 ttl=64 time=0.435 ms
```
8. Bestätigen Sie, ob **DNS** im Fall eines Clusters mit **FQDN erreichbar** ist. *stcli services dns* zeigen die DNS-konfigurierten Server auf StCtIVM an. Testen der Konnektivität und Auflösung zu DNS-Servern mit ping <DNS\_IP> und host <FQDN> <DNS\_IP>

```
root@help:~# stcli services dns show
1.1.128.140
root@help:~# ping 1.1.128.140
PING 1.1.128.140 (1.1.128.140) 56(84) bytes of data.
64 bytes from 1.1.128.140: icmp_seq=1 ttl=244 time=1.82 ms
```
- 9. Bestätigen Sie, dass alle **StCtlVMs** die gleiche Anzahl von **iptables-**Einträgen haben: *iptables* -L | wc -l. Falls sie nicht übereinstimmen, öffnen Sie bitte ein TAC-Ticket. root@SpringpathControllerI51U7U6QZX:~# iptables -L | wc -l 48
- 10. Wie lauten der aktuelle Cluster-Status und Status? *stcli cluster info | weniger* oder *stcli* Clusterinformationen | grep -i "active\|state\|unavailable", wenn versucht wird, herauszufinden, welche Knoten bei nicht verfügbarem Speicher angezeigt werden.

root@SpringpathControllerI51U7U6QZX:~# stcli cluster info | grep -i "active\|state\|unavailable" locale: English (United States) state: online upgradeState: ok healthState: healthy state: online state: 1 activeNodes: 3 state: online *stcli cluster storage summary* **—Details** zum Abrufen der Speicherclusterdetails root@SpringpathControllerI51U7U6QZX:~# stcli cluster storage-summary --detail address: 10.197.252.106 name: HX-Demo state: online uptime: 185 days 12 hours 48 minutes 42 seconds activeNodes: 3 of 3 compressionSavings: 85.45% deduplicationSavings: 0.0% freeCapacity: 4.9T healingInfo: inProgress: False resiliencyDetails: current ensemble size:3 # of caching failures before cluster shuts down:3 minimum cache copies remaining:3 minimum data copies available for some user data:3 minimum metadata copies available for cluster metadata:3 # of unavailable nodes:0 # of nodes failure tolerable for cluster to be available:1 health state reason:storage cluster is healthy. # of node failures before cluster shuts down:3 # of node failures before cluster goes into readonly:3 # of persistent devices failures tolerable for cluster to be available:2 # of node failures before cluster goes to enospace warn trying to move the existing data:na # of persistent devices failures before cluster shuts down:3 # of persistent devices failures before cluster goes into readonly:3 # of caching failures before cluster goes into readonly:na # of caching devices failures tolerable for cluster to be available:2 resiliencyInfo: messages: Storage cluster is healthy. state: 1 nodeFailuresTolerable: 1 cachingDeviceFailuresTolerable: 2 persistentDeviceFailuresTolerable: 2 zoneResInfoList: None spaceStatus: normal totalCapacity: 5.0T totalSavings: 85.45% usedCapacity: 85.3G zkHealth: online clusterAccessPolicy: lenient dataReplicationCompliance: compliant dataReplicationFactor: 3 11. Welche Datenspeicher sind bereitgestellt und verfügbar? root@bsv-hxaf220m5-sc-4-3:~# **stcli datastore list** --------------------------------------- virtDatastore: status:

```
 EntityRef(idtype=None, confignum=None, type=6, id='235ea35f-6c85-9448-bec7-
06f03b5adf16', name='bsv-hxaf220m5-hv-4-3.cisco.com'):
```

```
 accessible: True
             mounted: True
         EntityRef(idtype=None, confignum=None, type=6, id='d124203c-3d9a-ba40-a229-
4dffbe96ae13', name='bsv-hxaf220m5-hv-4-2.cisco.com'):
            accessible: True
            mounted: True
         EntityRef(idtype=None, confignum=None, type=6, id='e85f1980-b3c7-a440-9f1e-
20d7a1110ae6', name='bsv-hxaf220m5-hv-4-1.cisco.com'):
             accessible: True
            mounted: True
```
12. Falls stcli-Befehle zu lange dauern oder fehlschlagen, können Sie die folgenden sysmtool-Befehle verwenden (nicht verwenden, wenn stcli funktioniert) sysmtool —ns-Cluster —cmd info sysmtool —ns Cluster —cmd gesundheitsdetail sysmtool —ns datastore —cmd-Liste

#### StCtlVM: StCtlVM eines betroffenen ESXi-Hosts

Herstellen einer Verbindung zum StCtlVM des betroffenen ESXi-Hosts

- 1. Uberprüfen Sie die Verbindung zur Storage-Cluster-IP (eth1:0) und zu anderen Servern im Storage-Netzwerk (eth1 auf StCtlVMs). Ausführen von stcli cluster info | grep -i -B 1 "stctl\/hypervisor" zur Identifizierung aller am Cluster teilnehmenden ESXi Management-IP-, StCtlVM eth0 (Mgmt)- und StCtlVM eth1- (Storage-Daten)Testen Sie die Verbindung ping -I eth1 [-M do -s 8972] <Ziel-IP-Adresse>, Jumbo-Frames-Test zwischen ESXI VMK1 und SCVM eth1.
- Wenn das Problem immer noch nicht identifiziert wurde, können Sie sich die folgenden 2. Protokolle ansehen. /var/log/springpath/debug-storfs.log Prüfen Sie, ob Panik, Fehler oder kritische Ereignisse grep -ai "Segmentation\|critical\|panic" debugstorfs.log/var/log/springpath/stmgr.logÜberprüfen Sie, ob das Speicherproblem *grep* **-i "oom\|out of mem" ist /var/log/kern.log**
- 3. Letztlich können Sie versuchen, das StCtlVM des Knotens neu zu starten, bei dem das Problem besteht, und überprüfen, ob das Problem weiterhin besteht.

# Prüfungen im ESXi-Host:

Stellen Sie über SSH eine Verbindung zu einem betroffenen ESXi-Host her, und führen Sie die folgenden Schritte durch:

*esxcli storage nfs list oderEsxcfg-nas -l*, um die aktuell installierten NFS-Datenspeicher aufzulisten und ob sie zugänglich 1.sind

```
[root@bsv-hx220m5-hv-4-3:~] esxcli storage nfs list
Volume Name Host Share Accessible
Mounted Read-Only isPE Hardware Acceleration
----------- --------------------------------------- -------------------- ---------- ---
---- --------- ----- ---------------------
test 8352040391320713352-8294044827248719091 192.168.4.1:test true
true false false Supported
sradzevi 8352040391320713352-8294044827248719091 192.168.4.1: sradzevi true
true false false Supported
[root@bsv-hx220m5-hv-4-3:~] esxcfg-nas -l
test is 192.168.4.1:test from 8352040391320713352-8294044827248719091 mounted available
sradzevi is 192.168.4.1:sradzevi from 8352040391320713352-8294044827248719091 mounted
available
```
Sie können die Konsistenz der ESXi-Konfiguration in den NFS-gemounteten Datenspeichern

auch von /etc/vmware/esx.conf bestätigen. Verwenden Sie hierzu den Befehl cat /etc/vmware/esx.conf. | grep -I nas

- 2. Uberprüfen Sie */var/log/vmkernel.log,* und suchen Sie nach Fehlfunktionen, Bereitstellungsproblemen oder Fehlern im Zeitstempel, der in den vorherigen Schritten angegeben wurde.
- 3. Uberprüfen Sie den Status von IOVisor/NFS Proxy/**SCVMClient.** Überprüfen Sie, ob der Dienst unter dem Befehl / *etc/init.d/scvmclient-Status* auf ESXi ausgeführt wird. [Optional] Sie können mithilfe der *esxcli netzwerk ip connection list* überprüfen, ob offene Verbindungen vorhanden sind. | grep -i "protol/scvmclient"Bestätigen Sie, ob SCVMClient VIB die gleiche

Version wie Ihr HX-Cluster ist, Esxcli-Software-vib-Liste. | grep-i Spring

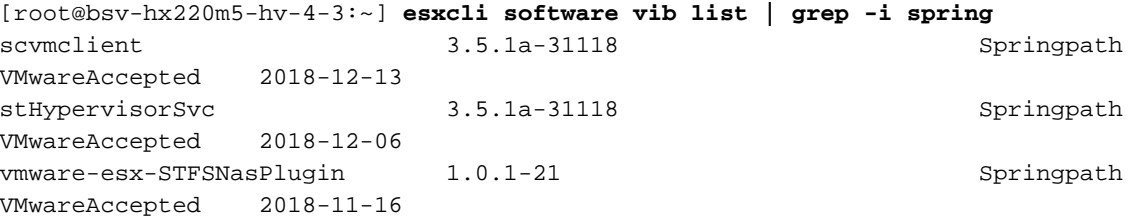

Überprüfen Sie /var/log/scvmclient.log, ob Fehler vorliegen, nämlich "nicht in der Lage, ClusterMap zu erhalten".Sie können den SCVMClient-Dienst bei Bedarf über etc/init.d/scvmclientrestart neu starten.

- 4. Überprüfen der Netzwerkverbindung mit anderen ESXi-Hosts im vmk1-Netzwerk, insbesondere mit dem Speicher-Cluster IP eth1:0*esxcfg-vmknic -l* zum Abrufen von Informationen über die vmk nic-Details, z. B. IP, Maske und MTU*vmkping -I vmk1 [-v -s 8972] -d <Ziel-IP-Adresse>* test-Anbindung [optional mit Jumbo Frames] zwischen ESXi-Hosts im Controller-Datennetzwerk
- 5. **esxcli Hardwareplattform erhalten** die Server-SN, die auf dem Namen des StCtlVm verwendet wird und Ihnen helfen kann, schnell herauszufinden, auf welchem Host ein bestimmtes StCtlVM ausgeführt wird.